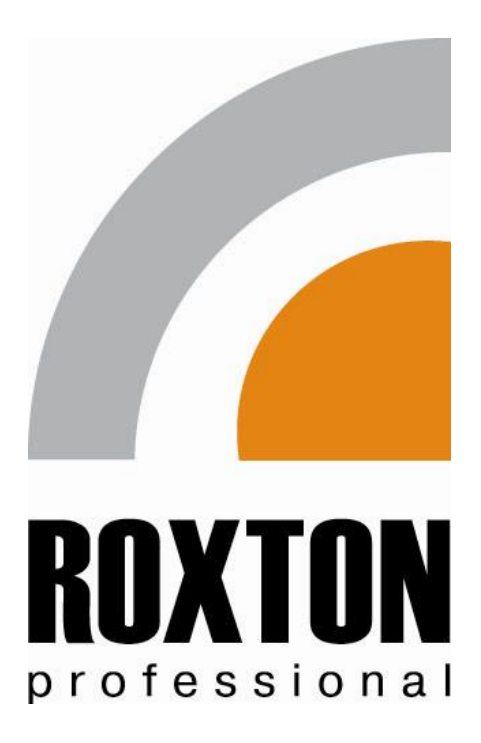

# **РУКОВОДСТВО**

# **ПО ЭКСПЛУАТАЦИИ И НАСТРОЙКЕ ПРОГРАММНОГО КОМПЛЕКСА**

# **ROXTON-SOFT**

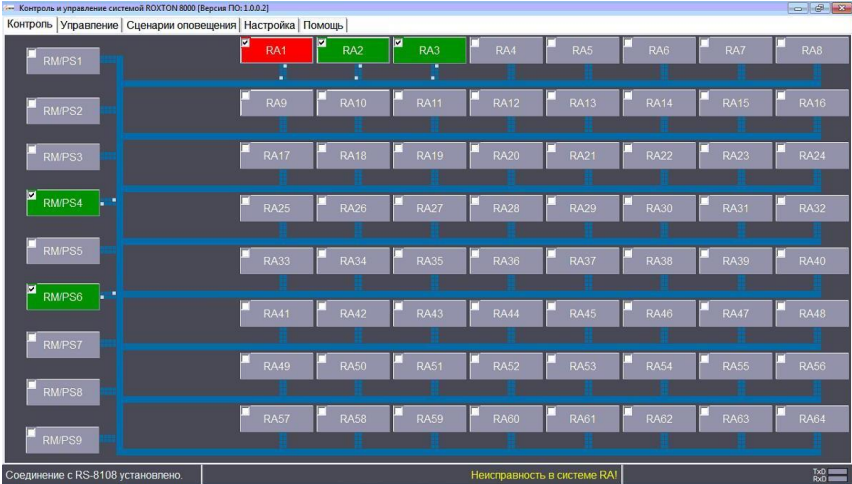

# **Программный комплекс Roxton-Soft**

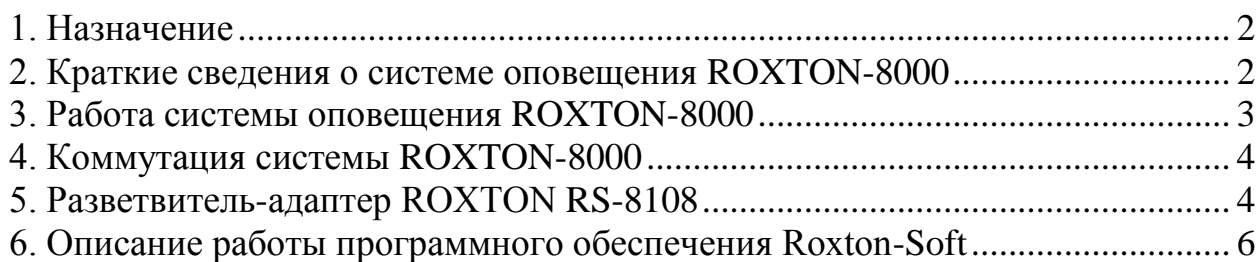

*ВНИМАНИЕ! 1) Программное обеспечение Roxton-Soft функционирует совместно с адаптером-разветвителем RS-8108. 2) Перед началом работы с программой необходимо ознакомиться с данной инструкцией.* 

## <span id="page-1-0"></span>1. Назначение

Программный комплекс Roxton-Soft предназначен для оперативного дистанционного контроля и управления системой оповещения ROXTON-8000.

Программный комплекс состоит из:

- программного обеспечения (ПО) Roxton-Soft, устанавливаемого на персональном компьютере (ПК) под управлением ОС Windows 7 и выше;

- адаптера-разветвителя RS-8208 - блока сопряжения ПО с системой ROXTON-8000.

#### <span id="page-1-1"></span>**2. Краткие сведения о системе оповещения ROXTON-8000**

Цифро-аналоговая система оповещения ROXTON-8000 разработана и производится в России. Система воплотила в себе 20 летний опыт группы компаний ЭСКОРТ в области разработки, проектирования и внедрения систем оповещения. На базе системы ROXTON-8000 можно построить практически любую систему оповещения от 3-го до 5-го типов.

Система оповещения ROXTON-8000 – широкий ряд блоков, выполненных на базе современных цифровых (микропроцессорных) технологий и комплектующих. Каждый из блоков системы является полноценным законченным решением, может функционировать как самостоятельно, так и в составе других систем локально или под управлением удаленных блоков контроля и управления и программного обеспечения.

На базе данного решения можно строить оптимальные системы оповещения о пожаре (СОУЭ 3,4,5 типов), локальные системы оповещения (ЛСО) и системы громкоговорящей связи (СГГС). Многоканальность и

многоприоритетность системы позволяет использовать ее для решения самого широкого круга задач, связанных с оповещением людей.

#### <span id="page-2-0"></span>**3. Работа системы оповещения ROXTON-8000**

Всего в системе ROXTON-8000 может использоваться до 64-х исполнительных и до 9-ти задающих блоков.

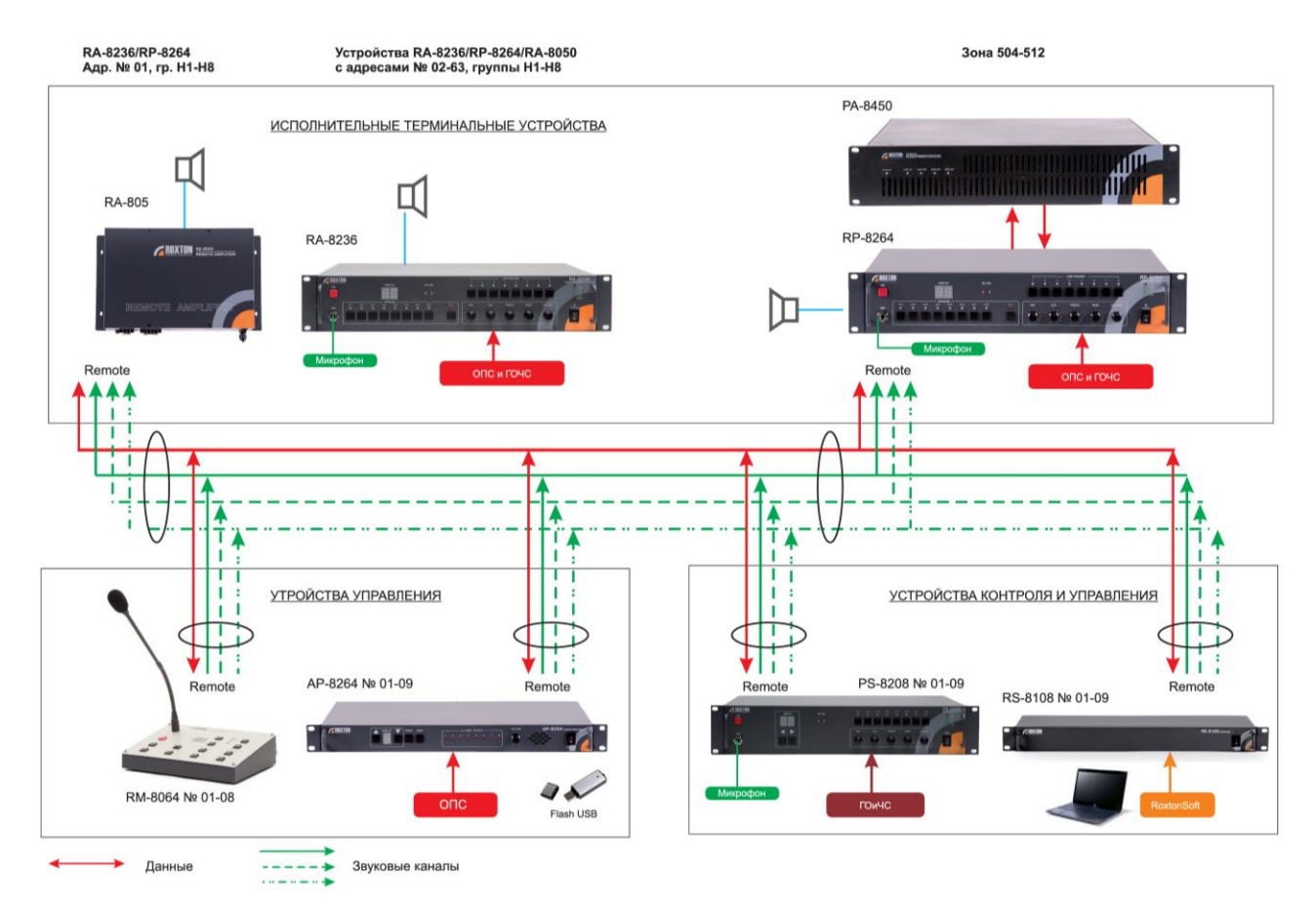

Управление исполнительными устройствами – терминалами (RA-8050, RA-8236, RP-8264) - осуществляется централизованно при помощи периферии:

– блока контроля и управления PS-8208;

– аудио-процессора AP-8264;

– микрофонной консоли RM-8064;

– программного обеспечения Roxton-Soft.

Программное обеспечение Roxton-Soft работает в связке с цифровым адаптером-распределителем RS-8108, предназначенным для преобразования управляющего сигнала формата USB в цифровой протокол RS-485.

Блок PS-8208 осуществляет дистанционный контроль 64-х терминалов по следующим параметрам:

– контроль линий громкоговорителей;

– контроль по питанию;

– контроль соединения по RS-485.

Аудиоинформация от блоков управления может поступать в терминалы по 3 звуковым каналам независимо. В системе ROXTON-8000 реализован так называемый «умный» маршрутизатор, позволяющий определить свободный звуковой канал и транслировать по нему звуковую информацию терминалам или группам терминалов. Достоверность передачи гарантируется наличием у управляющих устройств системы приоритетов. При одновременном обращении нескольких устройств управления к одному и тому же терминалу приоритет имеет блок с более высоким адресом.

#### <span id="page-3-0"></span>**4. Коммутация системы ROXTON-8000**

Для межблочного соединения блоков системы используется витая пара (не ниже категории 3). В качестве оконечной обжимки кабеля используется телекоммуникационные разъемы типа 8Р8С или RJ-45. Распайка кабеля производится согласно рисунку ниже:

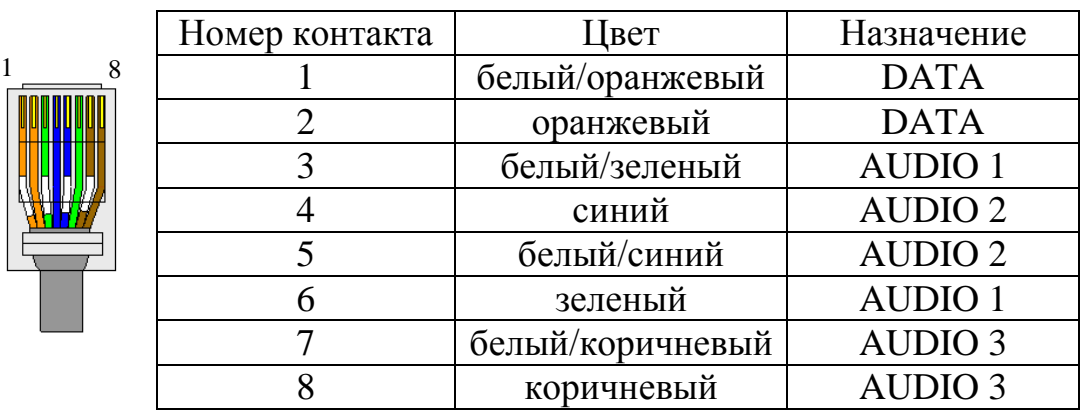

#### <span id="page-3-1"></span>**5. Разветвитель-адаптер ROXTON RS-8108**

Адаптер-разветвитель RS-8108 функционирует в составе системы оповещения ROXTON-8000, существенно повышая ее возможности. Блок является комбинированным решением – адаптером, согласующим программный комплекс ROXTON-Soft, с системой оповещения ROXTON 8000 и разветвителем шины RS-485 на 8 направлений.

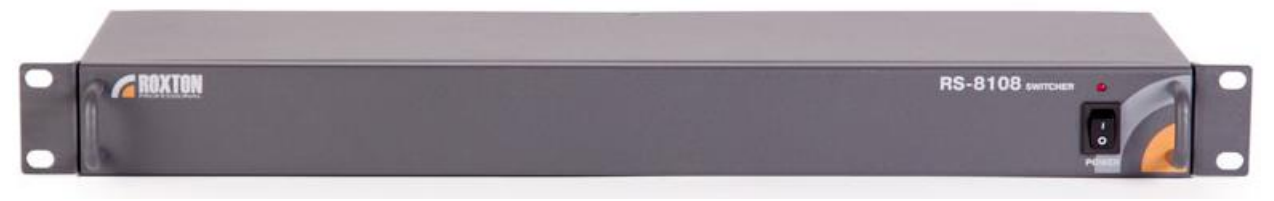

#### Основные функции

- Взаимодействие с ПО ROXTON-Soft;
- линейный вход от аудио-карты ПК;
- интерфейс управления RS-485;
- разветвитель интерфейса RS-485 на 8 направлений;
- управление по любому из 9 приоритетов;
- управление 8 группами терминалов (до 512-ти пожарных зон);
- USB-порт;
- универсальное питание AC 220В / DC 24В.

#### Разветвитель

Разветвитель RS-8108 предназначен для распределения шины данных, используемой в системе оповещения ROXTON-8000 на 7 направлений. Данные в системе ROXTON-8000 передаются по 4 витым парам: по первой паре – цифровые данные (протокол RS-485), по 2-й, 3-й и 4-й парам – аудио информация (см. описание системы). При помощи разветвителя реализуется топология типа "звезда".

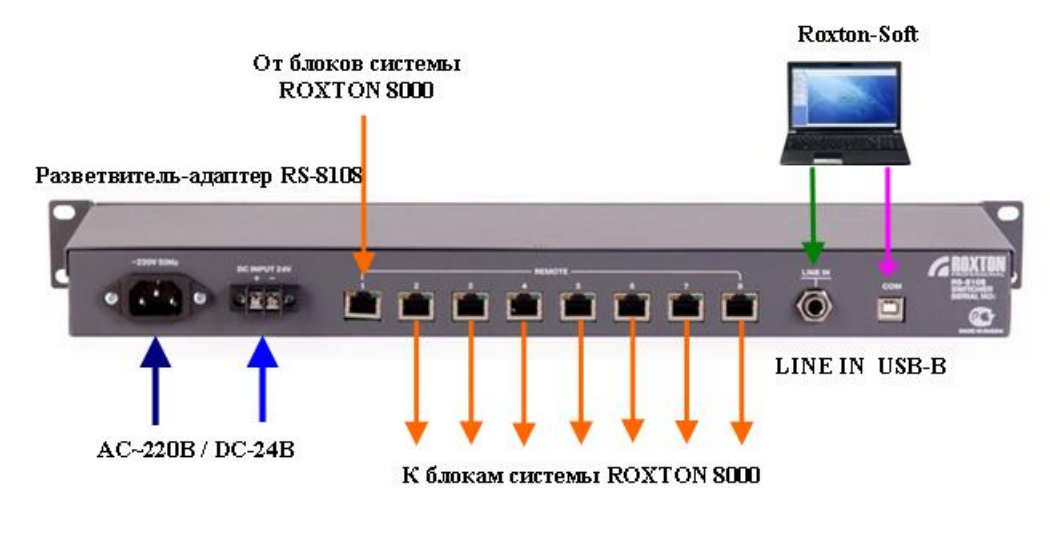

#### Адаптер

Сигнал управления поступает на USB-порт ПК и далее на цифровой COMпорт моноблока. Адаптер осуществляет преобразование данного сигнала в протокол (RS-485), используемый в системе ROXTON-8000. Аудио-сигналы, формируемые ПО со звуковой карты компьютера поступают на линейный аудио-вход моноблока, далее маршрутизируются и вместе с сигналом управления поступают на вход 8-ми портового разветвителя.

По умолчанию моноблок имеет наивысший приоритет в системе. Приоритет может быть изменен в настройках ПО. Конструктивно моноблок выполнен в 19" корпусе, снабжен 2-мя вводами питания: основным АС-220В и резервным DC-24В. Моноблок имеет пожарный сертификат и может использоваться в системе оповещения о пожаре.

#### **Технические характеристики**

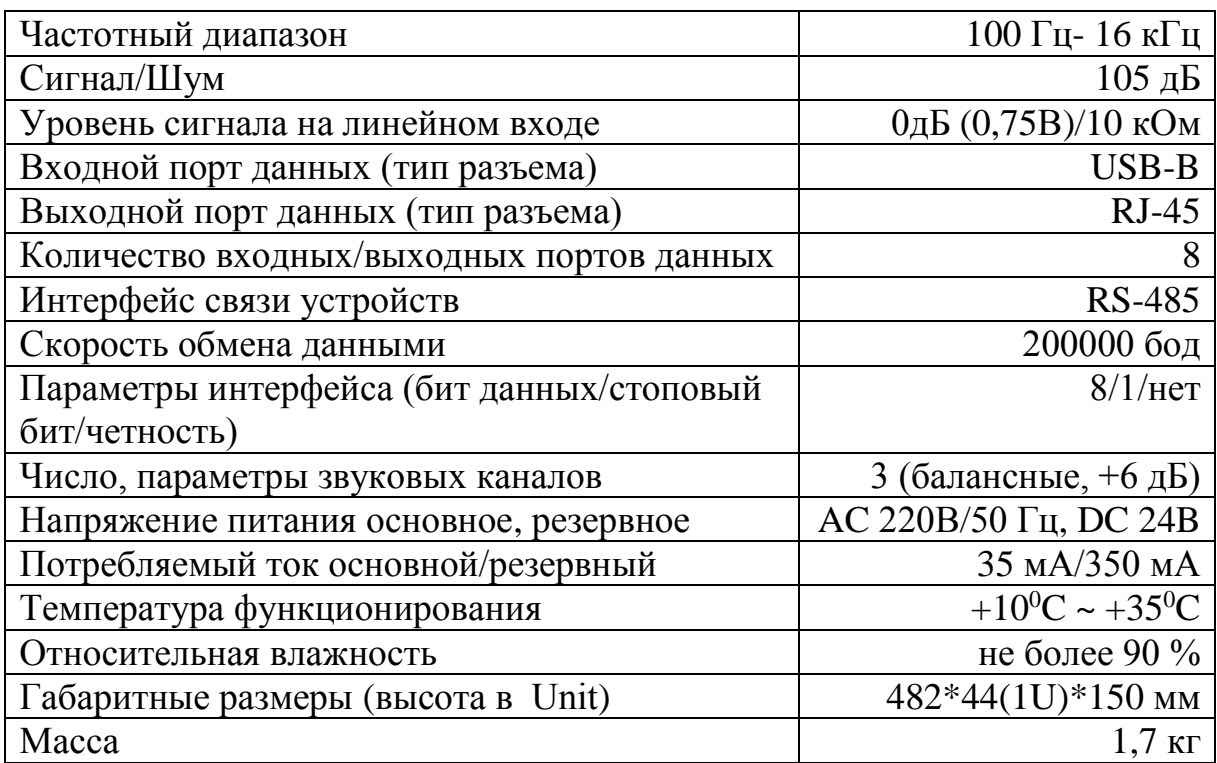

Блок имеет пожарный сертификат: <http://www.escortpro.ru/page/support/sertificats.htm>

#### <span id="page-5-0"></span>**6. Описание работы программного обеспечения Roxton-Soft**

#### **Назначение**

Программное обеспечение (далее ПО) Roxton-Soft используется в системе оповещения ROXTON-8000, существенно повышая ее возможности. ПО работает совместно с адаптером-разветвителем RS-8108 (см. описание), позволяет управлять и следить за функционированием всех блоков, входящих в состав системы в реальном режиме времени.

### **Основные функции**

Функции настройки:

- ручная первоначальная настройка всей системы;

- оперативная установка блока на контроль;

- возможность сохранения и повторного использования настроек программы;

- создание сложных сценариев (алгоритмов) оповещения;

- гибкий, интуитивно понятный интерфейс.

#### Функции контроля:

- контроль за состоянием отдельных компонентов и всей системы в реальном времени;

- контроль протокола обмена данными (RS-485) между компонентами системы;

- контроль состояния линий громкоговорителей, подключенных к исполнительным устройствам системы;

- контроль состояния аккумуляторных батарей, входящих в состав системы и подключенных к исполнительным устройствам;

- оперативное обнаружение и отображение характера неисправности оборудования;

- ведение журнала событий.

#### Функции управления:

- возможность ручного и автоматического управления любой из 512 зон системы;

- возможность управление 8-ю группами;

- возможность трансляции звуковой информации в любую зону системы;

- возможность активации сложных сценариев (алгоритмов) оповещения в ручном и в автоматическом режиме (от сигналов ОПС).

- возможность выбора блока активации сценариев (алгоритмов).

#### **Установка программы**

Для установки программы необходимо:

1) Скопировать папку с программой на персональный компьютер.

2) Подключить блок RS-8108 к системе ROXTON-8000.

3) Соединить персональный компьютер с блоком RS-8108 кабелем USB.

4) Соединить звуковой выход персонального компьютера с линейным входом блока RS-8108.

5) Включить питание на блоке RS-8108.

6) При первоначальном подключении блока RS-8108 требуется установка драйвера устройства. Нужные драйверы находятся в каталоге "../Drivers". После установки драйверов необходимо перезагрузить компьютер.

7) Установить программу, запустив файл SystOpov.exe.

8) Перезагрузить ПК.

9) После перезагрузки на Рабочем столе ПК появится ярлык рабочей версии программы Roxton-Soft.

#### **Описание работы программы Roxton-Soft**

Интерфейс программы Roxton-Soft включает несколько вкладок:

- вкладка «Контроль»;
- вкладка «Сценарии оповещения»;
- вкладка «Настройка»;
- вкладка «Управление»;
- вкладка «Помощь».

и контекстную строку, расположенную вдоль экрана.

В контекстной строке отображаются сообщения следующего характера:

- наличие/отсутствие соединения ПК с блоками системы (в том числе с блоком RS-8108);

- наличие/отсутствие ошибок в работе системы;

- отсутствие обмена данными (отображается на индикаторах TxD/RxD).

## **Вкладка «КОНТРОЛЬ»**

На данной вкладке осуществляется контроль состояния всей системы и отдельных ее компонентов. Внешний вид вкладки «Контроль» изображен на рис. 1.

| - Контроль и управление системой ROXTON 8000 [Версия ПО: 1.0.0.2] |                            |                 |                      |             |                             |             |             |                  |
|-------------------------------------------------------------------|----------------------------|-----------------|----------------------|-------------|-----------------------------|-------------|-------------|------------------|
| Контроль Управление   Сценарии оповещения   Настройка   Помощь    |                            |                 |                      |             |                             |             |             |                  |
| RM/PS1                                                            | Ø<br>$\blacksquare$<br>RA1 | RA <sub>2</sub> | ø<br>RA <sub>3</sub> | RA4         | RA <sub>5</sub>             | RA6         | RA7         | RA <sub>8</sub>  |
|                                                                   |                            |                 |                      |             |                             |             |             |                  |
| RM/PS2                                                            | п<br>RA9                   | <b>RA10</b>     | <b>RA11</b>          | <b>RA12</b> | <b>RA13</b>                 | <b>RA14</b> | <b>RA15</b> | <b>RA16</b>      |
| RM/PS3                                                            | ▣<br><b>RA17</b>           | <b>RA18</b>     | <b>RA19</b>          | <b>RA20</b> | <b>RA21</b>                 | <b>RA22</b> | <b>RA23</b> | ۰<br><b>RA24</b> |
| $\blacksquare$<br>RM/PS4<br>٠                                     | п<br><b>RA25</b>           | <b>RA26</b>     | <b>RA27</b>          | <b>RA28</b> | <b>RA29</b>                 | <b>RA30</b> | <b>RA31</b> | <b>RA32</b>      |
| RM/PS5                                                            | <b>RA33</b>                | <b>RA34</b>     | <b>RA35</b>          | <b>RA36</b> | <b>RA37</b>                 | <b>RA38</b> | <b>RA39</b> | <b>RA40</b>      |
| $\blacksquare$<br>н<br>RM/PS6                                     | <b>RA41</b>                | <b>RA42</b>     | <b>RA43</b>          | <b>RA44</b> | <b>RA45</b>                 | <b>RA46</b> | <b>RA47</b> | <b>RA48</b>      |
| RMPS7                                                             | <b>RA49</b>                | <b>RA50</b>     | <b>RA51</b>          | <b>RA52</b> | <b>RA53</b>                 | <b>RA54</b> | <b>RA55</b> | <b>RA56</b>      |
| RM/PS8                                                            | □                          |                 |                      |             |                             |             |             |                  |
| RM/PS9                                                            | <b>RA57</b>                | <b>RA58</b>     | <b>RA59</b>          | <b>RA60</b> | <b>RA61</b>                 | <b>RA62</b> | <b>RA63</b> | <b>RA64</b>      |
| Соединение с RS-8108 установлено.                                 |                            |                 |                      |             | Неисправность в системе RA! |             |             | TxD              |

Рис.1. Внешний вид вкладки «Контроль».

На данной вкладке изображен полный состав системы. В левой части – устройства контроля и управления (RM/PS1- RM/PS9), в правой (основной) части – исполнительные устройcтва (терминалы RA1-RA64).

В левой верхней части каждой кнопки имеется поле, в котором необходимо установить флаг (галочку) для взятия блока на контроль. Активация состояния блока подтвердится цветом.

Цветовая индикация блоков:

- серый блок не на контроле (блок не активен);
- зеленый блок на контроле (блок активен), аварийных ситуаций нет;
- красный блок на контроле (блок активен), аварийная ситуация есть.

Цветовая информация дублируется в контекстной строке в виде надписи:

"Неисправность в системе RA"

Для просмотра состояния терминала необходимо дважды щелкнуть по нему левой кнопкой мыши. Откроется окно состояния блока, внешний вид которого показан на рис. 2.

| - Контроль и управление системой ROXTON 8000 [Версия ПО: 1.0.0.2]<br>Контроль   Управление   Сценарии оповещения   Настройка   Помощь |                                                       |                                                                |                                                                                  |                                                                                                    | $\Box$           |
|----------------------------------------------------------------------------------------------------|-------------------------------------------------------|----------------------------------------------------------------|----------------------------------------------------------------------------------|----------------------------------------------------------------------------------------------------|------------------|
| RM/PS1                                                                                                    | ×<br>×<br>RA <sub>1</sub>                             | ⊠<br>RA <sub>2</sub><br>RA3                                    | v<br>RA4<br>RA <sub>5</sub>                                                      | RA7<br>RA6                                                                                                    | RA8              |
| RM/PS2                                                                                                    | ×.<br>RA <sub>9</sub>                                 | A.<br>÷<br><b>RA10</b><br><b>RA11</b>                          | <b>RA12</b><br><b>RA13</b>                                                       | <b>RA14</b><br><b>RA15</b>                                                                                                    | <b>RA16</b>      |
| RM/PS3                                                                                                    | <b>RA17</b>                                           | <b>RA19</b><br><b>RA18</b>                                     | <b>RA20</b><br><b>RA21</b>                                                       | <b>RA22</b><br><b>RA23</b>                                                                                                    | <b>RA24</b>      |
| ø<br>ч<br>RM/PS4                                                                                                    | m.<br>−<br>- Блок RA1, группа - 1<br>· RS-485 DISPLAY |                                                                |                                                                                  | $\Box$ $\Box$ $\Box$                                                                                                    | <b>RA32</b>      |
| ø<br>RM/PS5                                                                                                    | Battery<br>Ff<br>र<br>$\bullet$                       | <b>SPEAKER</b><br>SP1 SP2 SP3 SP4 SP5 SP6 SP7 SP8<br>$\bullet$ | <b>ALL</b><br>$\overline{2}$<br>$\bullet$<br>$\bullet$<br>$\bullet$<br>$\bullet$ | <b>LINE CHECKER</b><br>5<br>$\mathbf{f}$<br>$\overline{7}$<br>8<br>$\bullet$<br>$\bullet$<br>$\bullet$<br>$\bullet$<br>$\bullet$ | <b>RA40</b>      |
| ø<br>"<br>RM/PS6                                                                                                    | <b>RA41</b>                                           | <b>RA43</b><br><b>RA42</b>                                     | <b>RA44</b><br><b>RA45</b>                                                       | <b>RA46</b><br><b>RA47</b>                                                                                                    | <b>RA48</b>      |
| RM/PS7                                                                                                    | □<br><b>RA49</b>                                      | <b>RA51</b><br><b>RA50</b>                                     | <b>RA52</b><br><b>RA53</b>                                                       | <b>RA54</b><br><b>RA55</b>                                                                                                    | <b>RA56</b>      |
| RM/PS8<br>RM/PS9                                                                                                    | <b>RA57</b>                                           | <b>RA59</b><br><b>RA58</b>                                     | <b>RA60</b><br><b>RA61</b>                                                       | <b>RA62</b><br><b>RA63</b>                                                                                                    | <b>RA64</b>      |
| Соединение с RS-8108 установлено.                                                                                                    |                                                       |                                                                | Неисправность в системе RA!                                                      |                                                                                                    | $TxD \equiv RxD$ |

Рис.2. Окно состояния исполнительного блока.

Интерфейс окна состояния исполнительного блока соответствует внешнему виду устройства RA-8236 и состоит из индикаторов состояния интерфейса (RS-485), индикатора состояния аккумуляторной батареи (Battery), дисплея, отображающего текущее состояние.

Индикаторы отображают состояние блока в реальном времени согласно таблице:

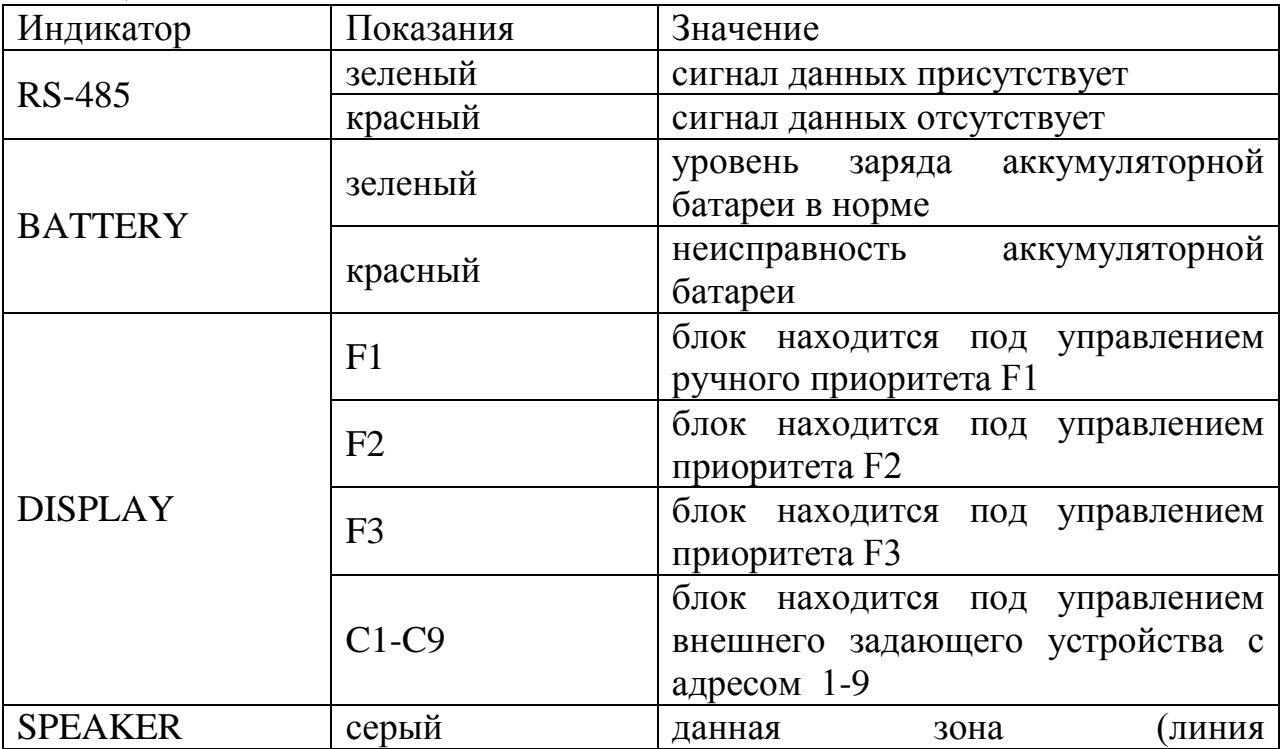

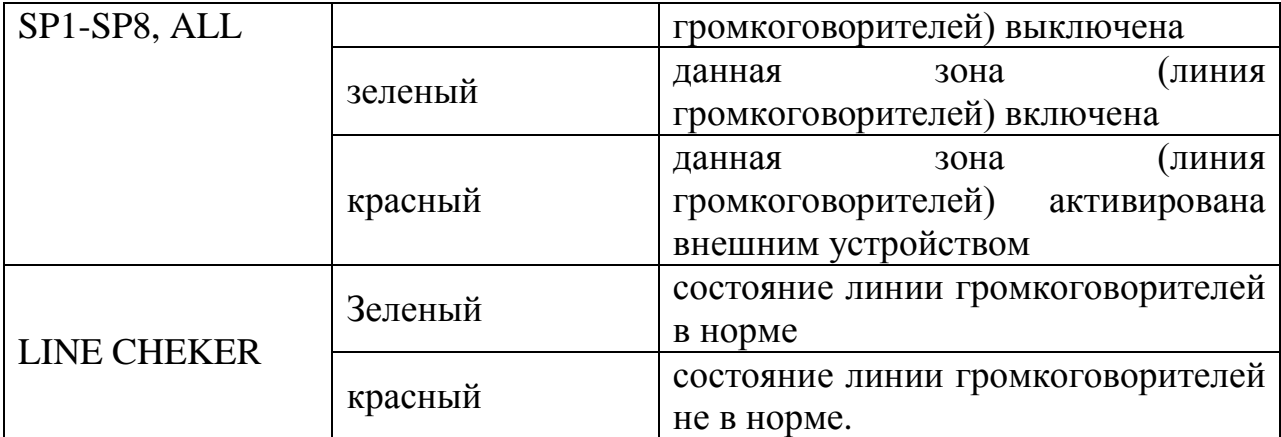

Нажав на стрелку в левом нижнем углу экрана, можно открыть/закрыть дополнительное окно с подробным описанием всех состояний блока.

#### **Вкладка «УПРАВЛЕНИЕ»**

Вкладка «Управление» состоит из двух частей. В левой части окна располагается селектор зон, в правой – проигрыватель сообщений.

Для трансляции звуковой информации с проигрывателя необходимо добавить звуковой файл (в формате mp3) в окно «PLAY LIST». Для добавления звукового файла необходимо:

- нажать правой кнопкой мыши на поле плей-листа;

- в открывшемся меню выбрать необходимую операцию, например, добавить файл, рис.3.

После добавления нужный файл отобразится в плей-листе.

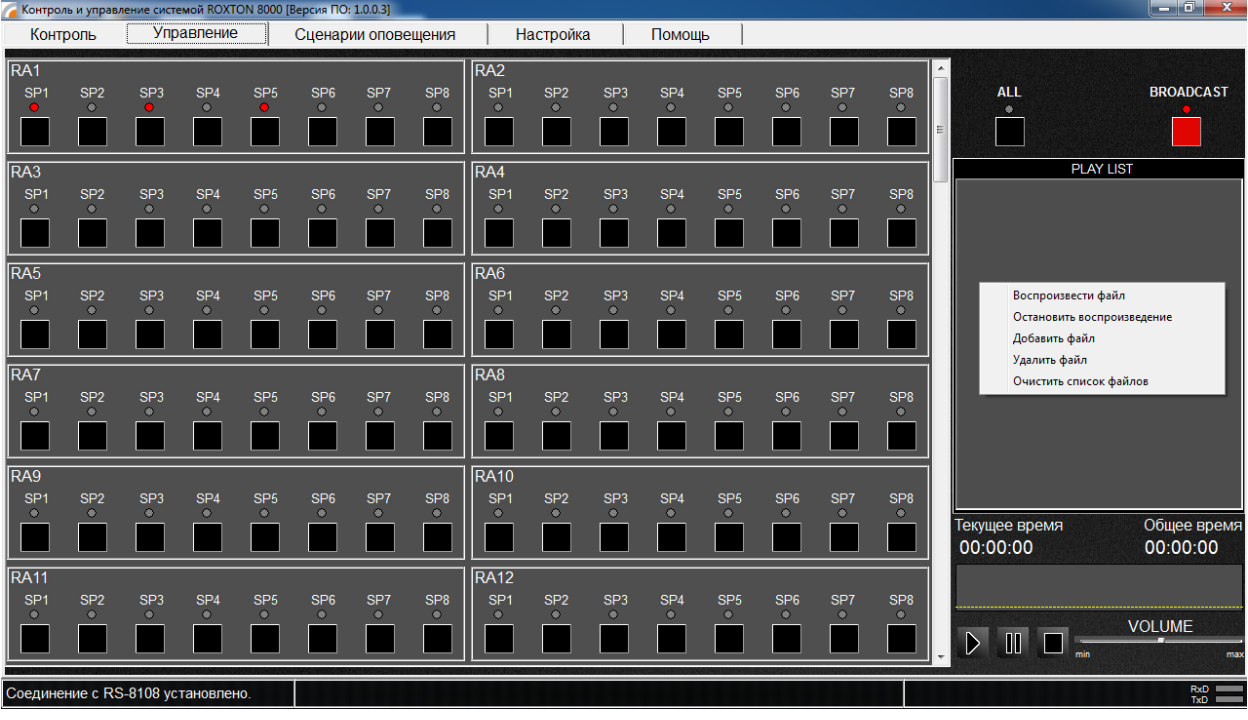

#### Рис.3. Внешний вид вкладки «КОНТРОЛЬ»

Для трансляции данного файла в нужную зону необходимо:

- выбрать зоны терминалов для трансляции;

- нажать кнопку BROADCAST;
- выбрать файл из плей-листа;
- нажать кнопку PLAY проигрывателя.

Система начнет трансляцию файла в выбранные зоны терминалов, рис.4.

| - Контроль и управление системой ROXTON 8000 [Версия ПО: 1.0.0.2] |                                                                |                              |                              |                              |                              |                              |                              |                                    |                              |                              |                              |                              |                              |                  |                              |                                                                                                    |                         |
|-------------------------------------------------------------------|----------------------------------------------------------------|------------------------------|------------------------------|------------------------------|------------------------------|------------------------------|------------------------------|------------------------------------|------------------------------|------------------------------|------------------------------|------------------------------|------------------------------|------------------|------------------------------|----------------------------------------------------------------------------------------------------|-------------------------|
|                                                                   | Контроль Управление   Сценарии оповещения   Настройка   Помощь |                              |                              |                              |                              |                              |                              |                                    |                              |                              |                              |                              |                              |                  |                              |                                                                                                    |                         |
| RA <sub>1</sub><br>SP <sub>1</sub>                                | SP <sub>2</sub><br>٠                                           | SP <sub>3</sub>              | SP <sub>4</sub><br>$\bullet$ | SP <sub>5</sub>              | SP <sub>6</sub><br>٠         | SP <sub>7</sub>              | SP <sub>8</sub>              | RA <sub>2</sub><br>SP <sub>1</sub> | SP <sub>2</sub><br>۰         | SP3<br>۰                     | SP <sub>4</sub><br>$\bullet$ | SP <sub>5</sub><br>۰         | SP <sub>6</sub><br>۰         | SP7<br>$\bullet$ | SP <sub>8</sub><br>۰         | $\blacktriangle$<br>ALL<br>$\bullet$<br>E                                                                        | <b>BROADCAST</b>        |
| RA <sub>3</sub>                                                   |                                                                |                              |                              |                              |                              |                              |                              | RA4                                |                              |                              |                              |                              |                              |                  |                              | <b>PLAY LIST</b>                                                                                                 |                         |
| SP <sub>1</sub><br>×                                              | SP <sub>2</sub><br>$\bullet$                                   | SP <sub>3</sub><br>۰         | SP <sub>4</sub><br>$\bullet$ | SP <sub>5</sub><br>$\bullet$ | SP <sub>6</sub><br>٠         | SP <sub>7</sub><br>$\bullet$ | SP <sub>8</sub><br>$\bullet$ | SP <sub>1</sub><br>۰               | SP <sub>2</sub>              | SP <sub>3</sub>              | SP <sub>4</sub>              | SP <sub>5</sub>              | SP <sub>6</sub><br><b>OK</b> | SP7<br>$\bullet$ | SP <sub>8</sub><br>$\bullet$ | реклама 1.mp3<br>11 -<br>2 - реклама 2. тр3<br>3 - реклама 3. тр3<br>4 - сообщение 1.mp3<br>5 - сообщение 2. тр3 |                         |
| RA <sub>5</sub>                                                   |                                                                |                              |                              |                              |                              |                              |                              | RA <sub>6</sub>                    |                              |                              |                              |                              |                              |                  |                              | - сообщение 3.mp3                                                                                                |                         |
| SP <sub>1</sub><br>×.                                             | SP <sub>2</sub><br>УY.                                         | SP <sub>3</sub><br>o.        | SP <sub>4</sub><br>$\bullet$ | SP <sub>5</sub><br>o.        | SP <sub>6</sub><br>e.        | SP <sub>7</sub><br>۰         | SP <sub>8</sub><br>$\bullet$ | SP <sub>1</sub><br>۰               | SP <sub>2</sub><br>÷.        | SP <sub>3</sub><br>۰         | SP <sub>4</sub><br>۰         | SP <sub>5</sub>              | SP <sub>6</sub><br>$\bullet$ | SP7<br>$\bullet$ | SP <sub>8</sub><br>$\sim$    |                                                                                                    |                         |
|                                                                   |                                                                |                              |                              |                              |                              |                              |                              |                                    |                              |                              |                              |                              |                              |                  |                              |                                                                                                    |                         |
| RA7                                                               |                                                                |                              |                              |                              |                              |                              |                              | RA <sub>8</sub>                    |                              |                              |                              |                              |                              |                  |                              |                                                                                                    |                         |
| SP <sub>1</sub><br>÷.                                             | SP <sub>2</sub><br>O.                                          | SP <sub>3</sub><br>G.        | SP <sub>4</sub>              | SP <sub>5</sub>              | SP <sub>6</sub><br>$\bullet$ | SP7<br>$\bullet$             | SP <sub>8</sub><br>$\bullet$ | SP <sub>1</sub><br>$\bullet$       | SP <sub>2</sub><br>$\bullet$ | SP <sub>3</sub>              | SP <sub>4</sub>              | SP <sub>5</sub><br>$\bullet$ | SP <sub>6</sub><br>$\bullet$ | SP7<br>$\bullet$ | SP <sub>8</sub><br>G.        |                                                                                                    |                         |
|                                                                   |                                                                |                              |                              |                              |                              |                              |                              |                                    |                              |                              |                              |                              |                              |                  |                              |                                                                                                    |                         |
| RA <sub>9</sub>                                                   |                                                                |                              |                              |                              |                              |                              |                              | <b>RA10</b>                        |                              |                              |                              |                              |                              |                  |                              |                                                                                                    |                         |
| SP <sub>1</sub><br>$\Delta$                                       | SP <sub>2</sub><br>$\bullet$                                   | SP <sub>3</sub><br>$\bullet$ | SP <sub>4</sub><br>$\bullet$ | SP <sub>5</sub><br>$\bullet$ | SP <sub>6</sub><br>e.        | SP <sub>7</sub><br>$\bullet$ | SP <sub>8</sub><br>$\bullet$ | SP <sub>1</sub><br>٠               | SP <sub>2</sub><br>$\bullet$ | SP <sub>3</sub><br>$\bullet$ | SP <sub>4</sub><br>$\bullet$ | SP <sub>5</sub><br>$\bullet$ | SP <sub>6</sub><br>$\bullet$ | SP7<br>$\bullet$ | SP <sub>8</sub><br>$\bullet$ |                                                                                                    |                         |
|                                                                   |                                                                |                              |                              |                              |                              |                              |                              |                                    |                              |                              |                              |                              |                              |                  |                              | Текущее время<br>00:00:03                                                                                        | Общее время<br>00:00:51 |
| <b>RA11</b>                                                       |                                                                |                              |                              |                              |                              |                              |                              | <b>RA12</b>                        |                              |                              |                              |                              |                              |                  |                              |                                                                                                    |                         |
| SP <sub>1</sub><br>$\bullet$                                      | SP <sub>2</sub><br>۰                                           | SP3<br>$\bullet$             | SP <sub>4</sub><br>$\bullet$ | SP <sub>5</sub><br>۰         | SP <sub>6</sub><br>$\bullet$ | SP7<br>۰                     | SP <sub>8</sub><br>$\bullet$ | SP <sub>1</sub><br>۰               | SP <sub>2</sub><br>$\bullet$ | SP3<br>۰                     | SP <sub>4</sub><br>$\bullet$ | SP <sub>5</sub><br>۰         | SP <sub>6</sub><br>$\bullet$ | SP7<br>$\bullet$ | SP <sub>8</sub><br>$\bullet$ | , WINNER                                                                                                    | Library of the          |
|                                                                   |                                                                |                              |                              |                              |                              |                              |                              |                                    |                              |                              |                              |                              |                              |                  |                              | Ш<br>⋗<br><b>CONTRACTOR</b>                                                                                      | <b>VOLUME</b>           |
| Соединение с RS-8108 установлено.                                 |                                                                |                              |                              |                              |                              |                              |                              |                                    |                              |                              |                              | Неисправность в системе RA!  |                              |                  |                              |                                                                                                    | TxD<br>RxD              |

Рис.4. Трансляция звукового файла в выбранные зоны

#### **Вкладка «Сценарии оповещения»**

Вкладка «Сценарии оповещения» включает 8 окон, в каждом из которых настраивается 4-х шаговый сценарий (алгоритм), активируемый замыканием соответствующего контакта на блоке PS-8208, рис.5.

| $G$ $\theta$ $x$<br>- Контроль и управление системой ROXTON 8000 [Версия ПО: 1.0.0.2] |                  |                                |                                             |                                                              |               |             |                             |                          |                                                  |
|---------------------------------------------------------------------------------------|------------------|--------------------------------|---------------------------------------------|--------------------------------------------------------------|---------------|-------------|-----------------------------|--------------------------|--------------------------------------------------|
|                                                                                       |                  |                                |                                             | Контроль Управление Сценарии оповещения   Настройка   Помощь |               |             |                             |                          |                                                  |
|                                                                                       |                  |                                |                                             |                                                              |               |             |                             |                          |                                                  |
|                                                                                       |                  |                                |                                             |                                                              |               |             |                             |                          |                                                  |
|                                                                                       |                  |                                |                                             |                                                              |               |             | Приостановить сценарий      |                          | Остановить сценарий                              |
| Номер клеммы                                                                          | <b>Luar</b>      | Сообщение                      | Кол. повторов                               | Оловещать группы                                             | Номер клеммы  | <b>Luar</b> | Сообщение                   | Кол повторов             | Оповещать группы                                 |
| • 2 1 контакт                                                                         | M <sub>1</sub>   | $ \bullet $<br>13              | $\vert$ <sub>2</sub><br>$\vert \cdot \vert$ | $1$ $2$ $2$ $3$ $4$ $5$ $6$ $7$ $7$ $8$                      | • • 5 контакт | П           | $\overline{\phantom{a}}$    | $\vert \cdot \vert$<br>п | $1$ 1 2 4 3 4 4 5 6 7 7 8                        |
|                                                                                       | Z <sub>2</sub>   | $\left  \cdot \right $         | $\vert$ <sub>2</sub><br>$\vert \cdot \vert$ | $11$ 2 3 4 4 5 6 7 7 8                                       |               | $\Box$ 2    | $\vert \cdot \vert$         | $\vert \cdot \vert$<br>п | $11$ 2 3 4 5 6 7 7 8                             |
|                                                                                       | $\sqrt{3}$       | $\vert \cdot \vert$<br>2       | 5<br>H                                      | $1$ 1 2 3 4 7 5 7 6 7 7 8                                    |               | ГΒ          | $\overline{\phantom{0}}$    | п<br>$\vert \cdot \vert$ | $11$ $2$ $3$ $4$ $5$ $6$ $7$ $7$ $8$             |
|                                                                                       | $Z$ 4            | $\overline{\phantom{a}}$       | п<br>$\vert \cdot \vert$                    | $1$ 1 2 3 4 5 6 7 7 8                                        |               | $\Box$ 4    | $\overline{\phantom{a}}$    | $\vert \cdot \vert$<br>п | 112134556778                                     |
| Номер клеммы                                                                          | <b>Luar</b>      | Сообщение                      | Кол. повторов                               | Оповещать группы                                             | Номер клеммы  | <b>War</b>  | Сообщение                   | Кол повторов             | Оповещать группы                                 |
| • 2 контакт                                                                           | $7$              | $\left  \centerdot \right $    | Ŧ<br>$\overline{\phantom{a}}$               | $1$ 1 2 4 3 4 4 5 6 7 7 8                                    | • 6 контакт   | <b>FM</b>   | $\vert \texttt{-} \vert$    | $\mathbf{r}$             | 112344556778                                     |
|                                                                                       | $\sqrt{2}$       | ⊡<br>2                         | h<br>$\vert \cdot \vert$                    | $72$ 3 4 5 6 7 7 8                                           |               | $\Box$ 2    | $\overline{\phantom{a}}$    | п<br>$\vert \cdot \vert$ | $12$ 3 4 5 6 7 7 8                               |
|                                                                                       | $\blacksquare$ 3 | 6<br>$\overline{\phantom{a}}$  | H.<br>IЧ                                    | $11$ $2$ $7$ $3$ $14$ $15$ $16$ $17$ $18$                    |               | $\Box$ 3    | $\overline{\phantom{a}}$    | n<br>$\vert \cdot \vert$ | $11$ $2$ $3$ $4$ $5$ $6$ $7$ $7$ $8$             |
|                                                                                       | 74               | $\overline{2}$<br>$\mathbf{F}$ | n<br>$\vert \cdot \vert$                    | $1$ $2$ $3$ $4$ $5$ $6$ $7$ $8$                              |               | $\Box$ 4    | $\overline{\phantom{a}}$    | п<br>$\vert \cdot \vert$ | 112344556178                                     |
| Номер клеммы                                                                          | <b>War</b>       | Сообщение                      | Кол повторов                                | Оповещать группы                                             | Номер клеммы  | <b>War</b>  | Сообщение                   | Кол повторов             | Оповещать группы                                 |
| • 3 контакт                                                                           | П1               | $\left  \cdot \right $         | п<br>$\vert \mathbf{v} \vert$               | $11$ 2 3 4 5 6 7 7 8                                         | • П 7 контакт | $\Box$ 1    | $\vert \cdot \vert$         | $\vert \cdot \vert$<br>п | $11$ $2$ $3$ $4$ $1$ $5$ $1$ $6$ $1$ $7$ $1$ $8$ |
|                                                                                       | $\blacksquare$ 2 | $\vert \cdot \vert$            | п<br>$\vert \cdot \vert$                    | $12$ 3 4 5 6 7 7 8                                           |               | $\Box$ 2    | $\vert \cdot \vert$         | п<br>$\vert \cdot \vert$ | $12$ 3 4 5 6 7 7 8                               |
|                                                                                       | $\Box$ 3         | ⊡                              | n<br>$\vert \cdot \vert$                    | $12$ 3 4 5 6 7 7 8                                           |               | $\Box$ 3    | $\overline{\phantom{a}}$    | h<br>$\vert \cdot \vert$ | 11223445561718                                   |
|                                                                                       | $\Box$ 4         | $\mathsf{F}$                   | $\vert$ 1<br>$\vert \cdot \vert$            | $11$ 2 3 4 5 6 7 7 8                                         |               | $\Box$ 4    | $\left  \cdot \right $      | n<br>$\vert \cdot \vert$ | $11$ 2 3 4 5 6 7 7 8                             |
| Номер клеммы                                                                          | <b>Hlar</b>      | Сообщение                      | Кол повторов                                | Оповещать группы                                             | Номер клеммы  | Illar       | Сообщение                   | Кол повторов             | Оповещать группы                                 |
| • 14 контакт                                                                          | $\Box$ 1         | $\vert \cdot \vert$            | H<br>ŀ۱                                     | 112231415161718                                              | • В контакт   | П           | $\left  \cdot \right $      | n<br>$\vert \cdot \vert$ | $11$ $2$ $13$ $14$ $15$ $16$ $17$ $18$           |
|                                                                                       | $\blacksquare$ 2 | $\left  \bullet \right $       | П.<br>(一)                                   | $12$ 3 4 5 6 7 7 8                                           |               | $\Box$ 2    | $\left  \cdot \right $      | п<br>$\vert \cdot \vert$ | $1$ 1 2 3 4 5 6 7 7 8                            |
|                                                                                       | $\blacksquare$ 3 | $\left  \cdot \right $         | п<br>$\vert \cdot \vert$                    | $1$ 1 2 4 3 4 4 5 6 7 7 8                                    |               | ГΒ          | $\vert \cdot \vert$         | $\vert \cdot \vert$<br>п | $1$ 1 2 4 3 4 4 5 6 7 7 8                        |
|                                                                                       | $\Box$ 4         | $\left  \cdot \right $         | n<br>$\vert \cdot \vert$                    | $1$ 1 2 4 3 4 4 5 6 4 7 8                                    |               | $\Box$ 4    | $\vert \cdot \vert$         | $\vert \cdot \vert$      | $1$ 1 2 4 3 4 4 5 4 6 4 7 4 8                    |
| Соединение с RS-8108 установлено.                                                     |                  |                                |                                             |                                                              |               |             | Неисправность в системе RA! |                          | TxD<br>RxD                                       |

Рис.5. Внешний вид вкладки «Сценарии оповещения».

При активации соответствующего контакта, расположенного на задней панели блока PS-8208, запускается алгоритм, номер которого соответствует номеру активируемой (замыкаемой) клеммы. При этом на всех терминалах, входящих в состав группы с номером, соответствующим номеру активируемой клеммы (алгоритма), включатся все зоны.

Каждый алгоритм включает до 4-х шагов, например:

Шаг 1 – оповещение персонала здания (дежурного оператора).

Шаг 2 – оповещение зоны пожара (зоны которые оповещают терминалы с номером активируемой группы).

Шаг 3 – оповещение верхних этажей здания (зоны которые оповещают терминалы с высоким номером активируемой группы).

Шаг 4 – оповещение нижних этажей здания (зоны которые оповещают терминалы с низким номером активируемой группы).

## **Настройка блока PS-8208 для работы с ПО Roxton-Soft**

1. Войти в режим программирования PS-8208, нажимая и удерживая кнопку EM более 10 с.

2. Нажать кнопку СН3.

3. Кнопками DOWN/UP установить значение «01».

4. Для записи нажать кнопку EM.

5. Выйти из режима программирования PS-8208, нажимая и удерживая кнопку EM более 3 с.

# **Вкладка «Настройка»**

Во вкладке «Настройка» отображается дополнительная информация о состоянии системы в целом, рис.6.

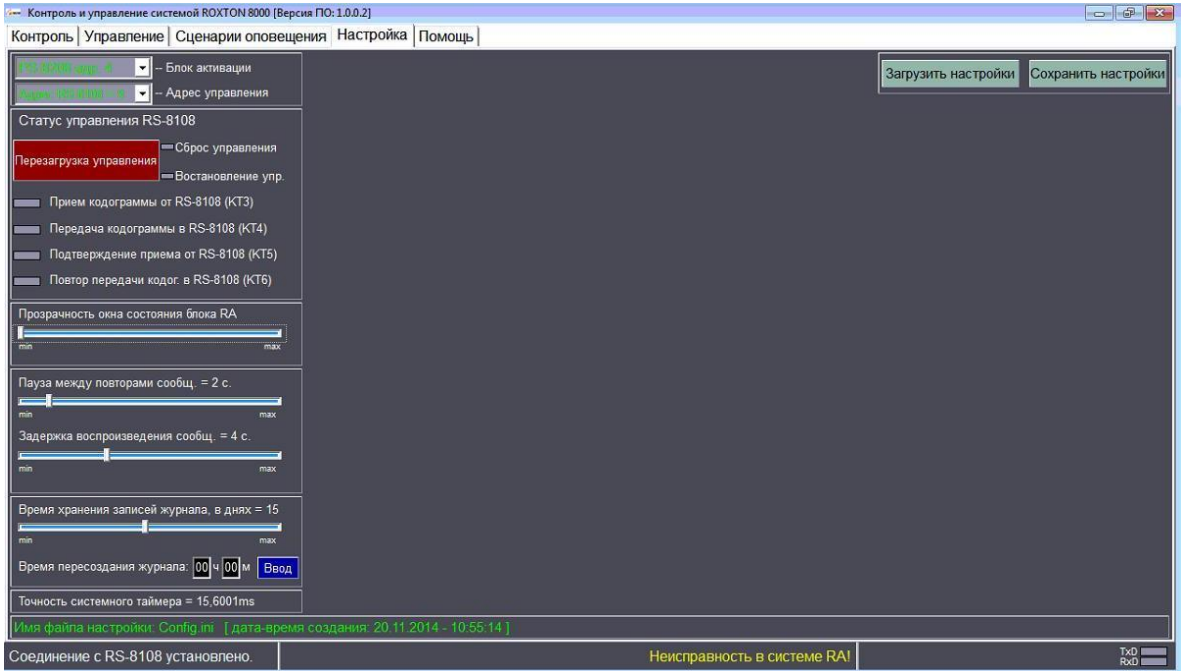

Рис.6. Внешний вид вкладки «Настройка».

На данной вкладке можно:

- выбрать номер блока для активации алгоритма оповещения;
- установить задержку между воспроизведением сообщений;
- установить время хранения данных в журнале событий;
- установить время перезаписи данных в журнале событий;
- сохранить/загрузить настройки (конфигурации).

Журнал событий в виде отдельных текстовых файлов хранится в папке «<DISK>\:путь программы\Logs Recording».